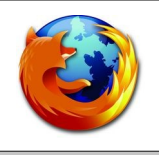

## Hvad er Launchy?

- Launchy er en Mozilla extension. Dvs. En udvidelse til Mozilla.
- Virker i både Mozilla Suite, Mozilla Firefox, Mozilla Thunderbird og andre gecko baserede produkter som Netscape 8 og Nvu.
- Åben websider i eksterne programmer som f.eks. Netscape, Internet Explorer etc.
- Åben links i eksterne programmer som f.eks Media Player, FTP klienter, Download klienter etc.
- Vis kilde i eksterne programmer som f.eks. UltraEdit, Vim etc.

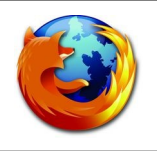

### Hvordan ser Launchy ud?

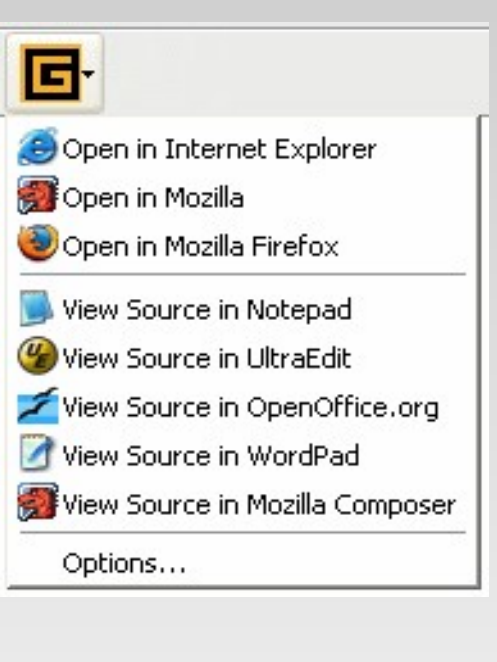

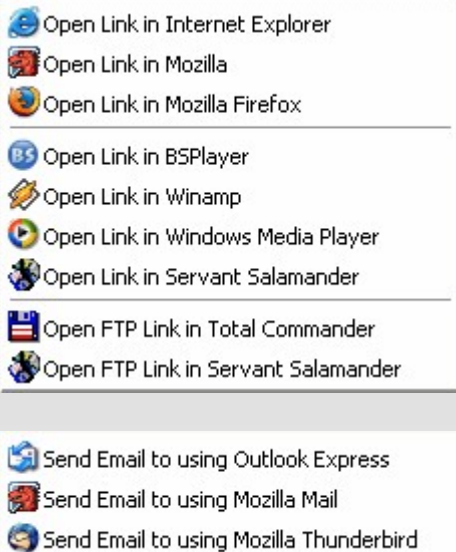

é

g

Ć

Q Ų

C

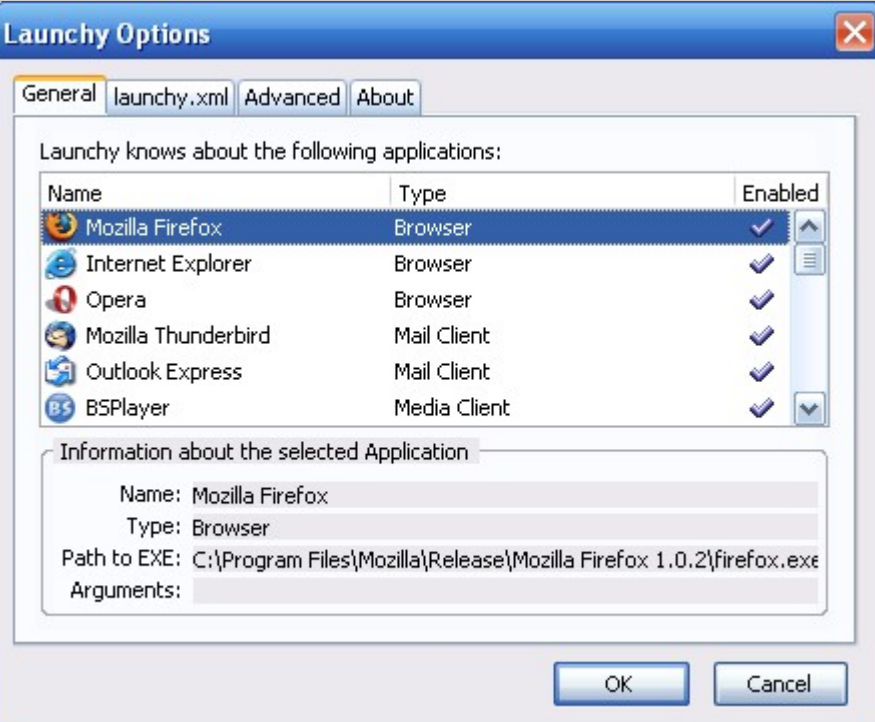

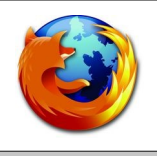

## Hvad kan Launchy?

- Auto detektere installerede applikationer på Windows
- Bruge XML fil til at tilføje applikationer
- Sparer dig tid
- Letter dagligdagen
- Gør livet lidt nemmere på sites der ikke virker i Mozilla

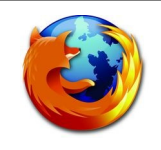

## Hvad er Launchy skrevet i?

- JavaScript
	- Mozilla API
	- IO modul
- XUL
	- XML / HTML / PNG
- ANT til bygning af installationsfiler
	- Cross OS
	- General løsning

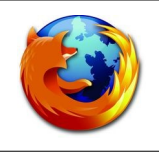

# Hvorfor bruge Launchy?

- Test af websider i forskellige applikationer
- Åbning af media links i ekstern media player
- Hjælper når MIME-typen på content er forkert
- Vis kilde i dit favorit editor
- Download links med din download manager

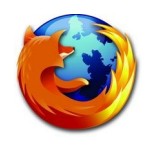

## Hvordan er koden?

### • Læs fra Windows registry

var reg = Components.classes["@mozilla.org/windows-registrykey;1"].getService(Components.interfaces.nsIWindowsRegKey);

regkey.open(HKEY\_CURRENT\_USER, "Software\\Mozilla\\Mozilla Firefox" , Components.interfaces.nsIWindowsRegKey.ACCESS\_READ);

regkey.readStringValue("InstallDir")

#### • Læs en preference

var prefService = Components.classes["@mozilla.org/preferencesservice;1"].getService(Components.interfaces.nsIPrefService);

var pref = prefService.getBranch(null);

developer = pref.getBoolPref("extensions.launchy.developer");

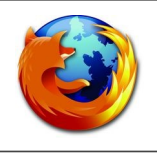

## Hvor er Launchy?

http://gemal.dk/mozilla/launchy.html